## August 2019

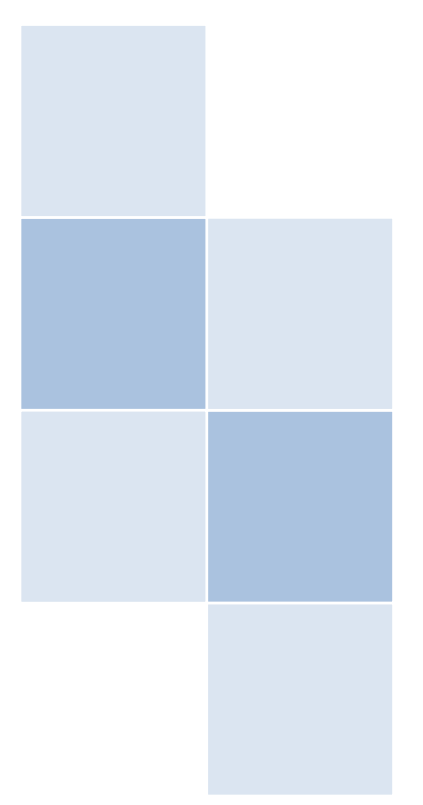

# Clinical Language Engineering Workbench (CLEW) User Guidance Document

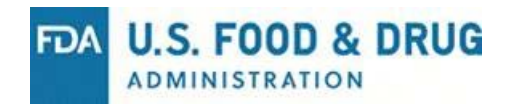

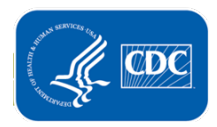

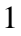

## **Contents**

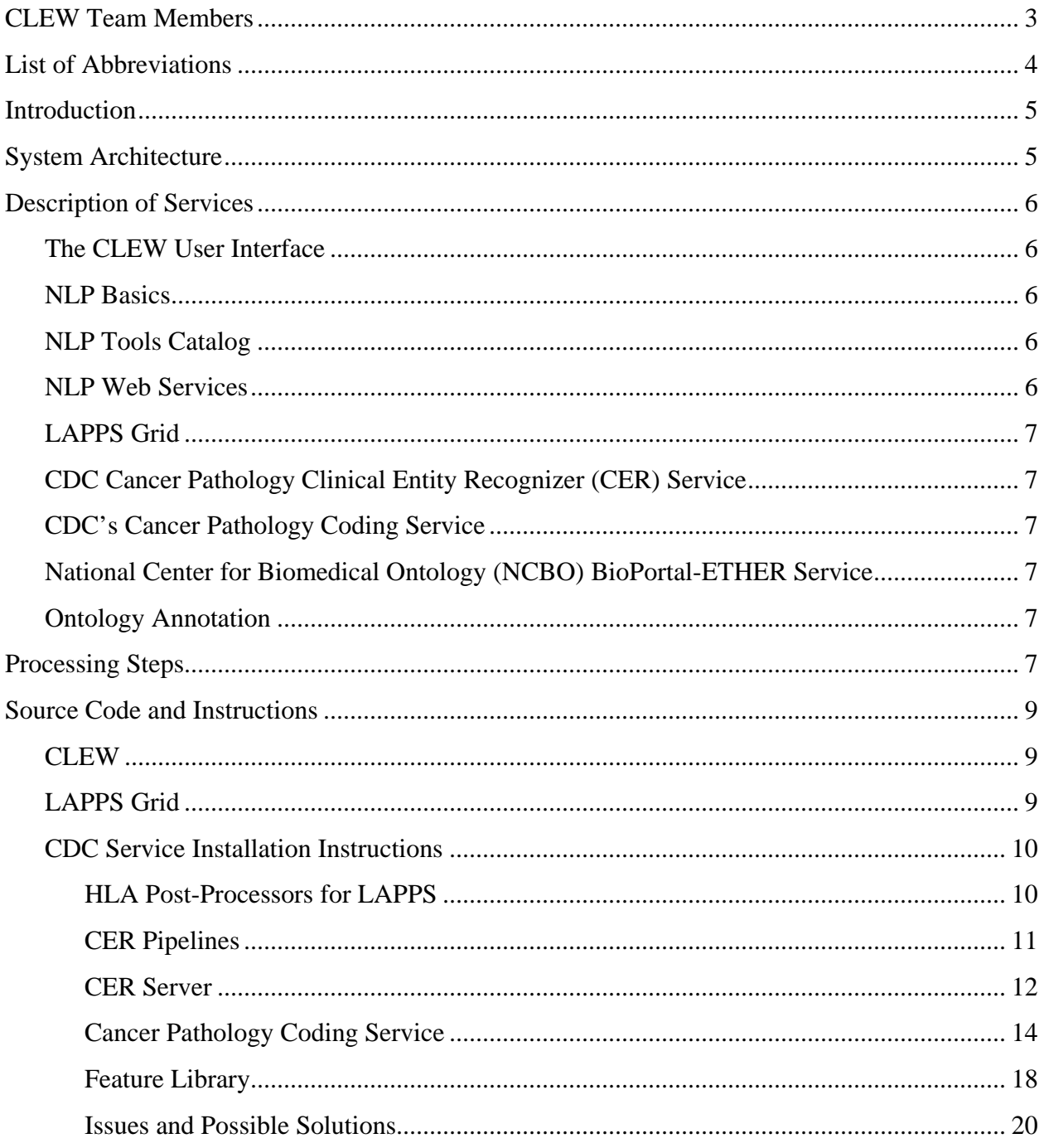

The findings and conclusions in this report are those of the authors and do not necessarily represent the official position of the author's agencies (CDC, FDA). The authors have no conflicts of interest related to this work to disclose.

## <span id="page-2-0"></span>**CLEW Team Members**

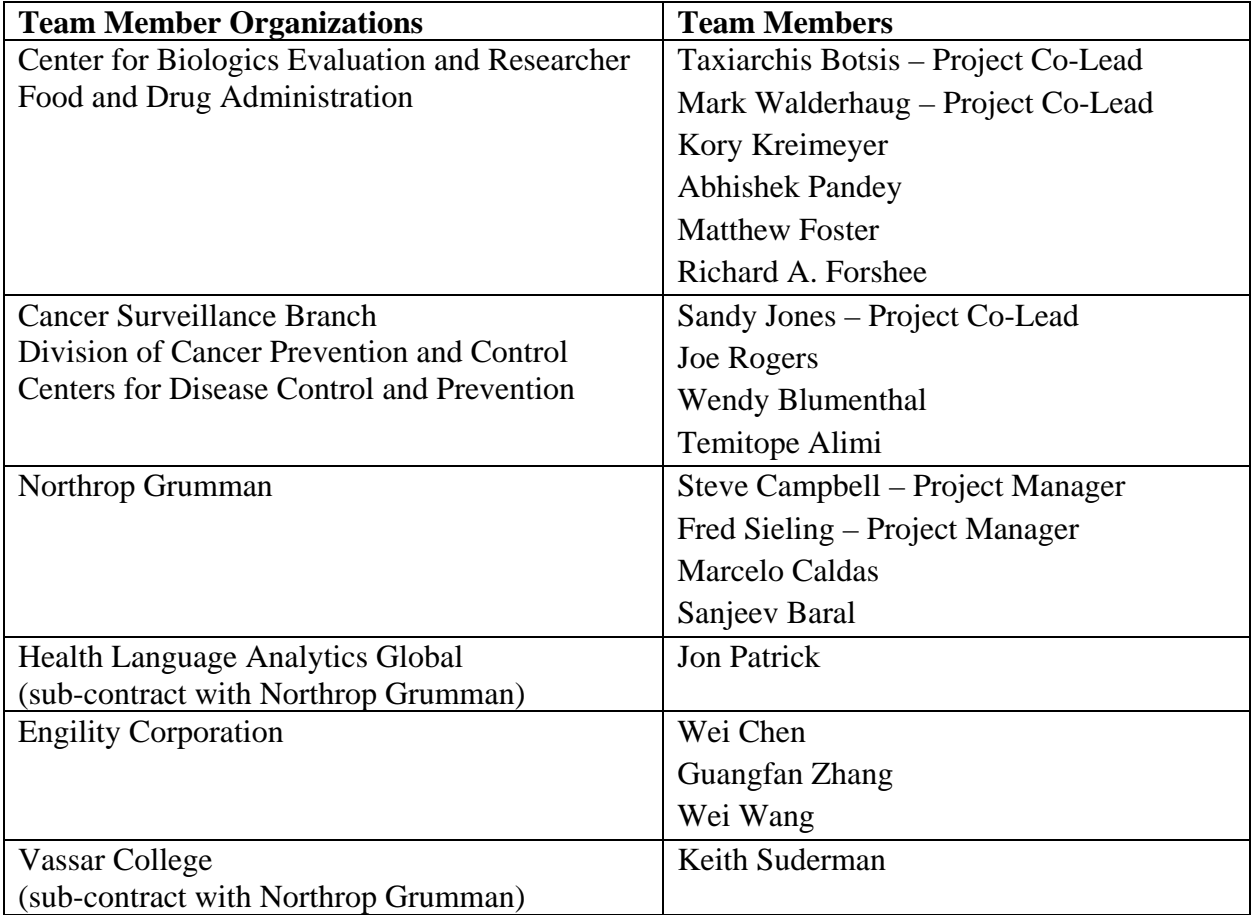

## <span id="page-3-0"></span>**List of Abbreviations**

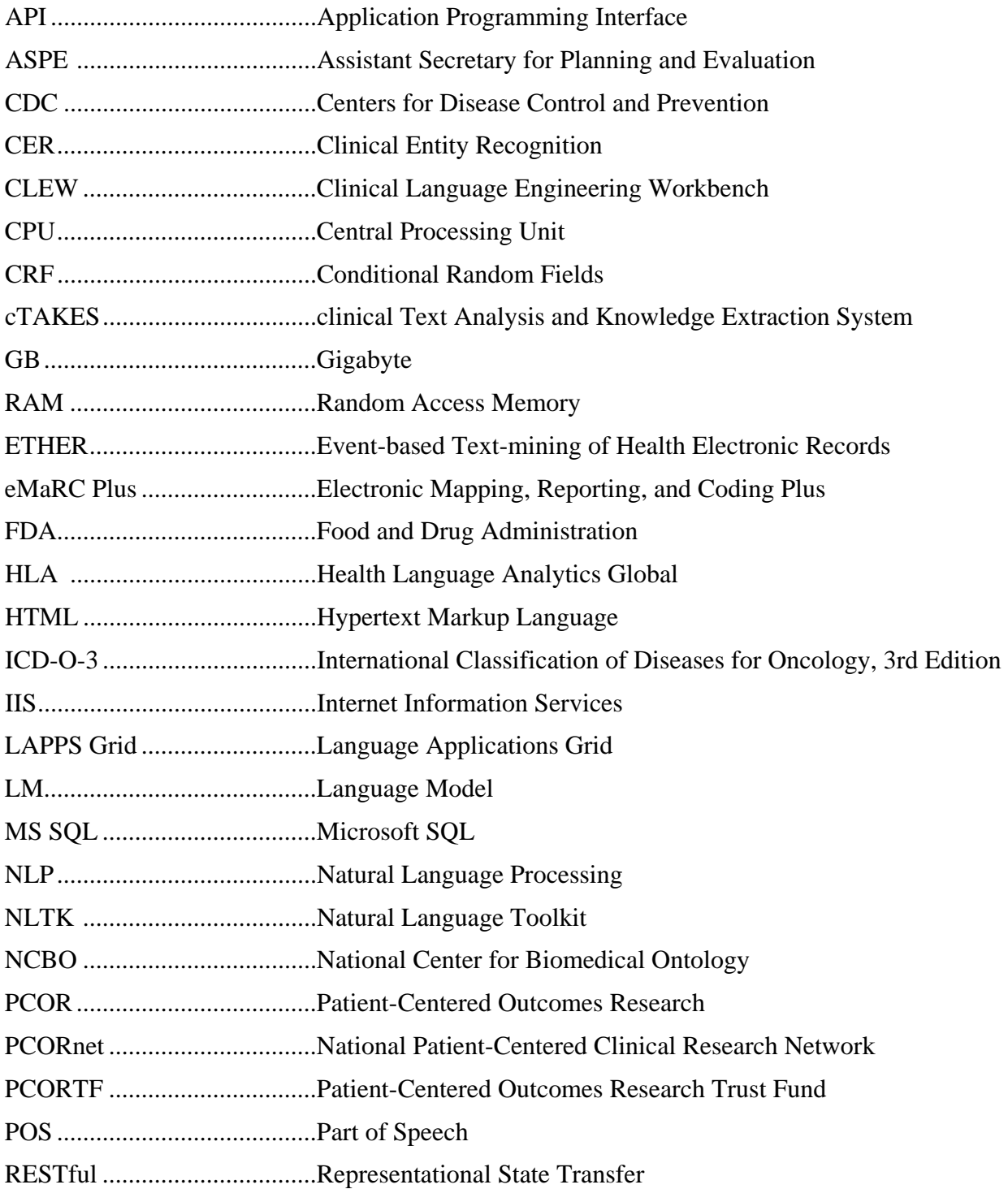

## <span id="page-4-0"></span>**Introduction**

This document explains how to install and use the Clinical Language Engineering Workbench (CLEW) and products developed in the Centers for Disease Control and Prevention (CDC) and the Food and Drug Administration (FDA) pilots. They were completed as part of the Assistant Secretary for Planning and Evaluation (ASPE) Patient-Centered Outcomes Research Trust Fund (PCORTF) Natural Language Processing (NLP) Workbench Web Services project.

The goals were to:

- Develop a generalized NLP web service to convert unstructured clinical information to structured and standardized coded data.
- Pilot NLP Workbench Web Services using cancer data and blood products and vaccine surveillance data.
- Update the NLP Workbench Web Services based on pilot results and provide technical documentation that describes the requirements for expansion of the NLP Workbench Web Services to meet additional domain needs.

The primary project objective was to provide a mechanism to "translate" free-text data into a structured form researchers, federal agencies, and public health agencies can use for surveillance and research purposes.

The CLEW is an open platform environment that uses different techniques to resolve specific use cases. It provides clinical NLP services and open-source NLP and machine learning tools to develop, experiment with, and refine clinical NLP solutions. The infrastructure is created for sharing new tools with the wider clinical NLP community, assembling NLP tools into a processing workflow, and generating training files for feeding machine learning algorithms to develop language models.

During this project, researchers found that good, focused corpora for the given problem are required to achieve accuracy when using NLP, especially statistical NLP and machine learning models.

#### <span id="page-4-1"></span>**System Architecture**

This project is a workbench that allows users with different levels of knowledge about NLP practices can learn and discover solutions, develop their own solutions, or use shared services or pipelines. The CLEW uses microservices as a core concept to develop a service-oriented architecture that is modular and flexible to allow for future expansion and customization to meet different needs. Figure 1 below describes the CLEW microservices architecture.

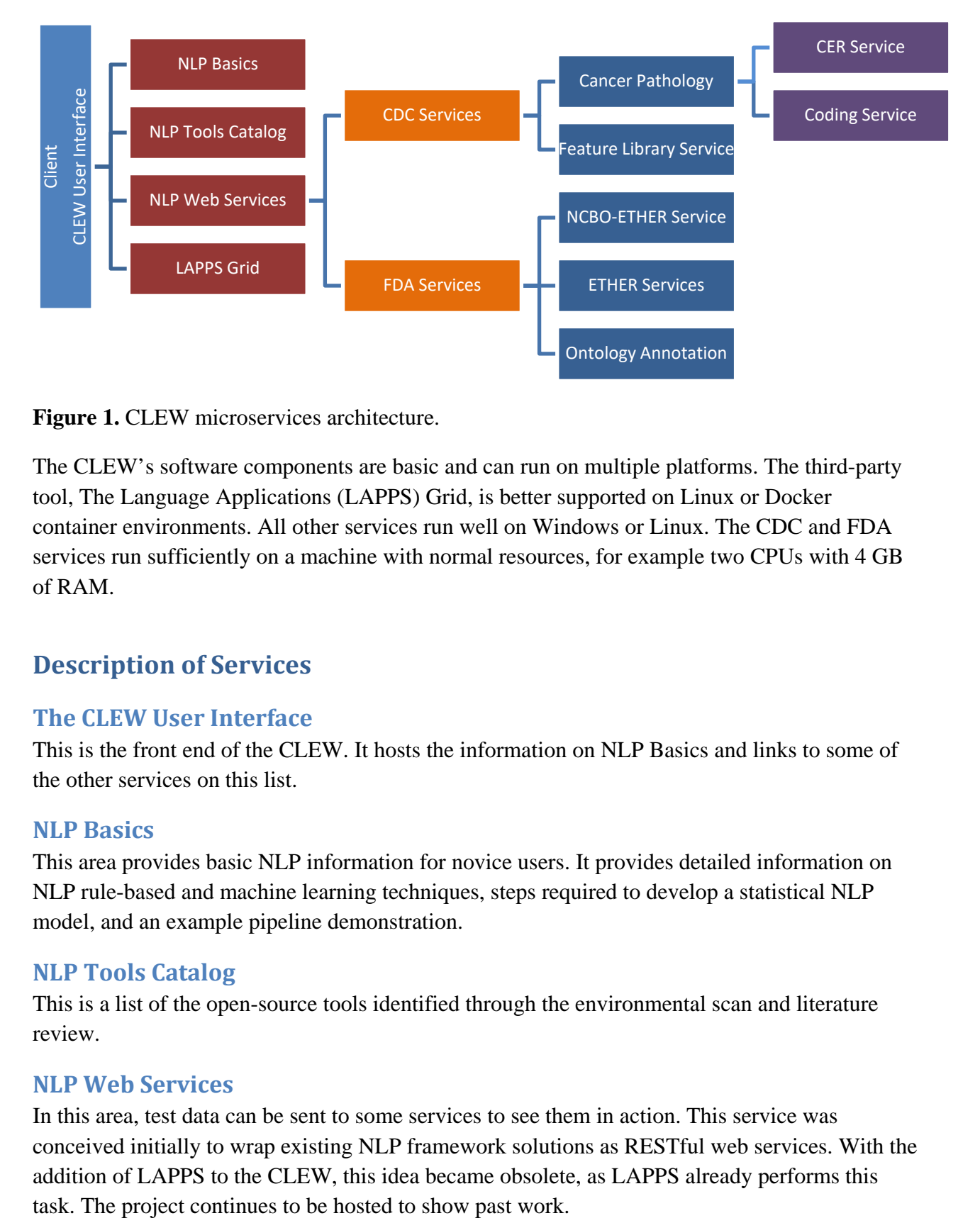

**Figure 1.** CLEW microservices architecture.

The CLEW's software components are basic and can run on multiple platforms. The third-party tool, The Language Applications (LAPPS) Grid, is better supported on Linux or Docker container environments. All other services run well on Windows or Linux. The CDC and FDA services run sufficiently on a machine with normal resources, for example two CPUs with 4 GB of RAM.

## <span id="page-5-0"></span>**Description of Services**

## <span id="page-5-1"></span>**The CLEW User Interface**

This is the front end of the CLEW. It hosts the information on NLP Basics and links to some of the other services on this list.

## <span id="page-5-2"></span>**NLP Basics**

This area provides basic NLP information for novice users. It provides detailed information on NLP rule-based and machine learning techniques, steps required to develop a statistical NLP model, and an example pipeline demonstration.

## <span id="page-5-3"></span>**NLP Tools Catalog**

This is a list of the open-source tools identified through the environmental scan and literature review.

## <span id="page-5-4"></span>**NLP Web Services**

In this area, test data can be sent to some services to see them in action. This service was conceived initially to wrap existing NLP framework solutions as RESTful web services. With the addition of LAPPS to the CLEW, this idea became obsolete, as LAPPS already performs this

#### <span id="page-6-0"></span>**LAPPS Grid**

The CLEW instance of LAPPS Grid provides an environment for NLP experts to develop, test, evaluate, and share NLP and machine learning pipelines. LAPPS was developed as a collaborative effort among several universities (Vassar College, Brandeis University, Carnegie-Mellon University, and the Linguistic Data Consortium at the University of Pennsylvania) and is funded by the US National Science Foundation. It allows NLP pipelines to be created dynamically via drag and drop.

## <span id="page-6-1"></span>**CDC Cancer Pathology Clinical Entity Recognizer (CER) Service**

CDC's Cancer Pathology CER service implements a language model for pathology reports to identify histology, primary site, behavior, laterality, and grade.

#### <span id="page-6-2"></span>**CDC's Cancer Pathology Coding Service**

Microservices map the terms extracted by the CDC Cancer Pathology CER service into ICD-O-3 histology and site codes.

## **Event-based Text-mining of Health Electronic Records (ETHER) Services**

FDA services to extract clinical and temporal information using the ETHER application in combination with cTAKES and other NLP tools.

## <span id="page-6-3"></span>**National Center for Biomedical Ontology (NCBO) BioPortal-ETHER Service** FDA service to extract clinical information using ETHER and NCBO BioPortal.

## <span id="page-6-4"></span>**Ontology Annotation**

Services that offer coding for FDA using third-party sites for ontology.

## <span id="page-6-5"></span>**Processing Steps**

Figure 2 below identifies the steps required to build an NLP machine learning model. The CLEW concentrates on a few tasks that enable users to accomplish the steps more efficiently.

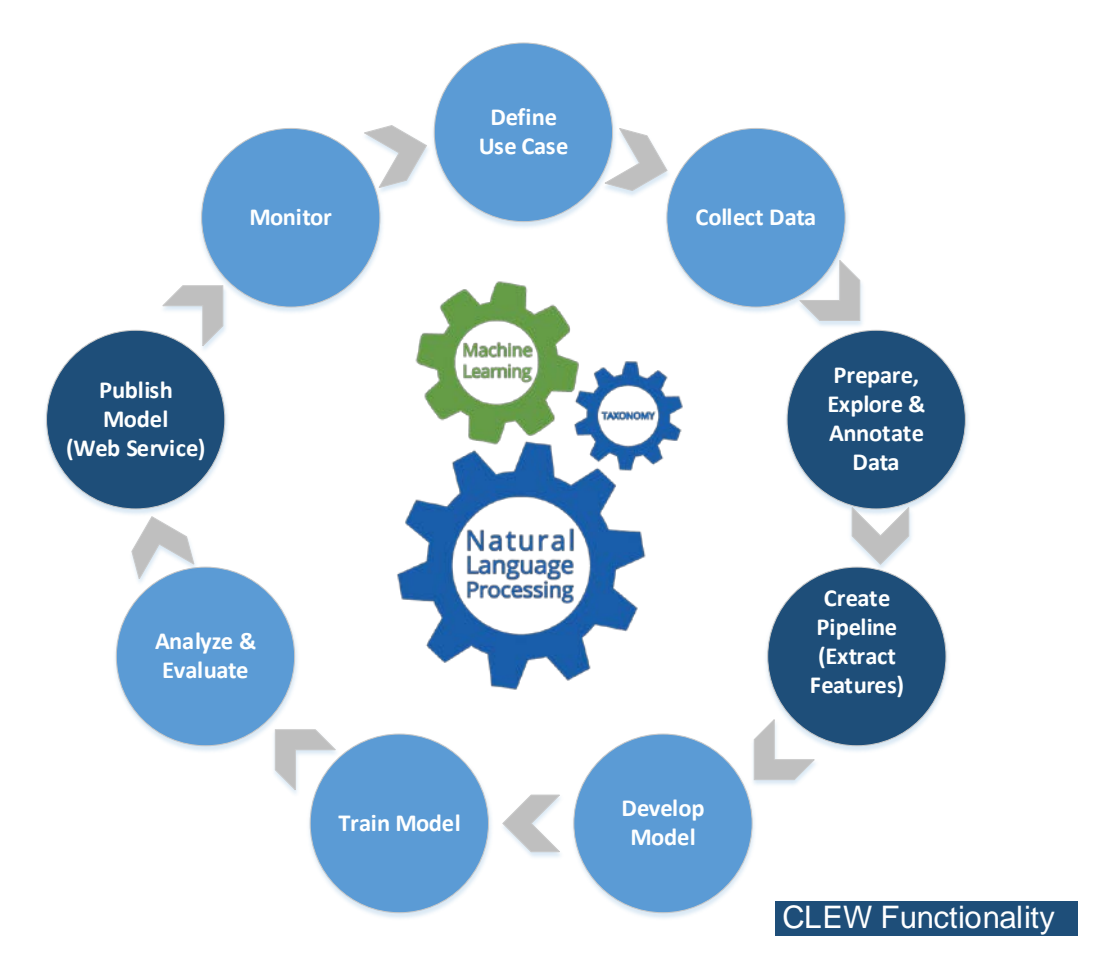

**Figure 2.** NLP machine learning processes.

NLP requires continuous evaluation of how the model is performing, retraining the model with new relevant data, and updating the data to keep the model current. Minor nuances in the data can drastically change the results or how the model functions. A standard NLP machine learning model development cycle is demonstrated in Figure 3 below.

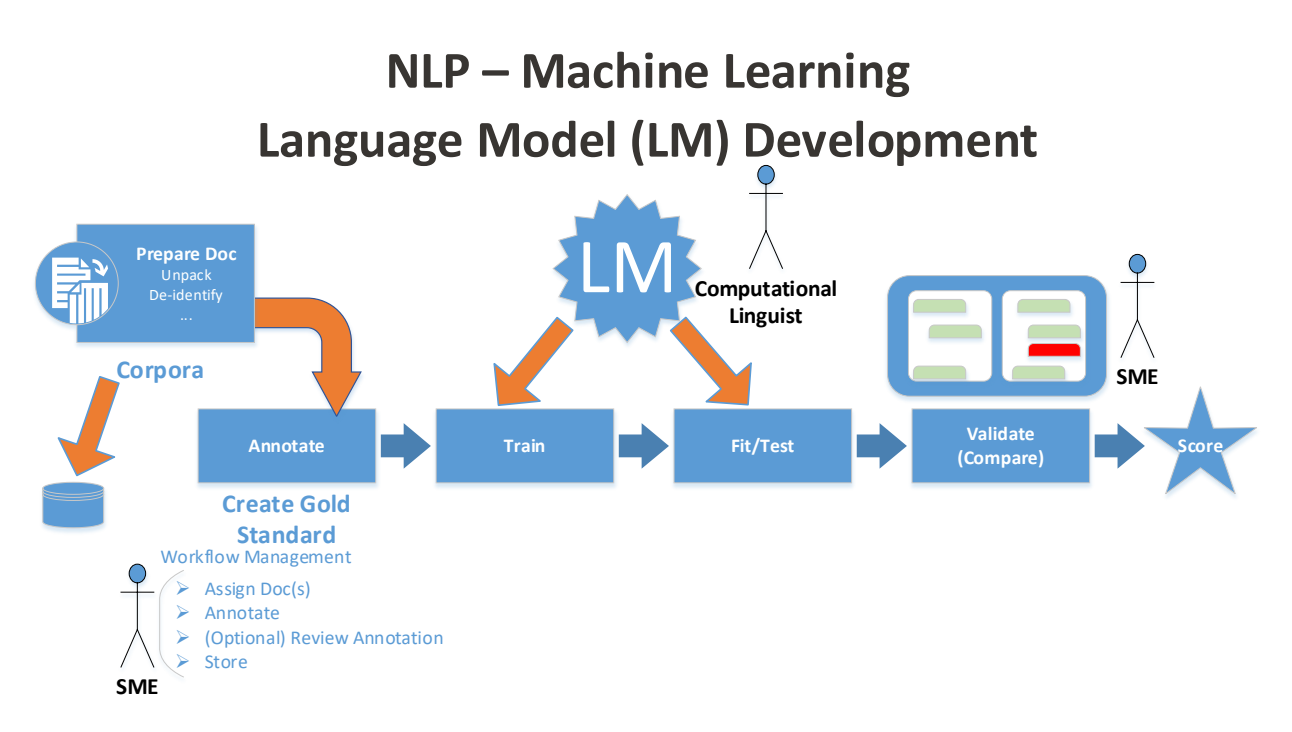

**Figure 3.** NLP – Machine Learning Language Model development cycle.

A gold standard model is important for an NLP solution to meet an acceptable level of accuracy.

## <span id="page-8-0"></span>**Source Code and Instructions**

All source code and instructions are provided at the following locations:

#### <span id="page-8-1"></span>**CLEW**

CDC GitHub:<https://github.com/CDCgov/NLPWorkbench>

Several projects included on the CDC GitHub are extra tools deployed within LAPPS Grid, including the HLALAPPSTools, cTAKES-clinical, cTAKES-relational, ETHERclinical and ETHER-relational.

FDA GitHub:<https://github.com/FDA/>

## <span id="page-8-2"></span>**LAPPS Grid**

The LAPPS Grid project documentation is available at <http://wiki.lappsgrid.org/Documentation.html>and [https://github.com/lapps.](https://github.com/lapps)

LAPPS Grid System Requirements: Linux – Ubuntu (preferred)

## <span id="page-9-0"></span>**CDC Service Installation Instructions**

This documentation includes installation instructions for all services developed as part of CDC's cancer pathology pilot. Five types of services are provided:

- HLA Post-Processors for LAPPS.
- CER pipelines.
- CER server.
- Cancer pathology coding service.
- Feature library web page.

#### <span id="page-9-1"></span>HLA Post-Processors for LAPPS

Two Python packages are required:

- lxml
- requests

The source code is in CDC's GitHub under HLALAPPSTools at [https://github.com/CDCgov/NLPWorkbench.](https://github.com/CDCgov/NLPWorkbench) Each module contains one Python file and one XML configuration file. Eight post-processors must be installed.

1. Copy the source code in HLAPostProcessors into the galaxy/mods/tools directory where the LAPPS tools files are stored.

# If you are in the home directory cd galaxy/mods cp –r /home/user/HLAPostProcessors tools

2. The tool configuration in the file galaxy/mods/config/tool\_conf.xml must be extended with the HLAPostProcessors configuration. Add the new section configuration below to the configuration file:

```
<section id="postprocessors" name="HLAPostProcessors">
 <tool file="HLAPostProcessors/PostTokenizer_GATEDef.xml"/>
 <tool file="HLAPostProcessors/PostTokenizer_StanfordDef.xml"/> 
 <tool file="HLAPostProcessors/PostTokenizer_OpenNLPDef.xml"/> 
 <tool file="HLAPostProcessors/PostSentenceSplitter_GATEDef.xml"/>
 <tool file="HLAPostProcessors/PostSentenceSplitter_StanfordDef.xml"/> 
 <tool file="HLAPostProcessors/PostSentenceSplitter_OpenNLPDef.xml"/>
 <tool file="HLAPostProcessors/POSPostProcessDef.xml"/>
 <tool file="HLAPostProcessors/FeatureExtractor_Def.xml"/>
 <tool file="HLAPostProcessors/FeatureExtractor_GATEDef.xml"/>
</section>
```
3. Restart LAPPS to enable the new tools. An example workflow demonstrating how these post-processors work has been shared in LAPPS. The command to run them locally is described in README.md.

## <span id="page-10-0"></span>CER Pipelines

This pilot is CDC's implementation of a language model to extract relevant information from cancer pathology reports. It was built using Python and Natural Language Toolkit (NLTK) and uses special algorithms for NLP machine learning training and testing.

Build requirements include:

- Python 2.7
- Apache Server
- Several Python dependencies

A machine with two CPUs and 4 GB of RAM can process about one document every 30 seconds, assuming the documents are one page in length. For training the model, a 64 Core machine must run for about 24 hours with a corpora of about 3000 annotated documents.

The following Python packages are required:

- lxml
- requests
- zeep
- subprocess
- corenlp
- nltk

All source code is provided at<https://github.com/CDCgov/NLPWorkbench> under HLACERPipeline.

The main installation process for CER pipelines is described below.

#### *Install the Appropriate Python Packages*

The CER pipelines run successfully on Python  $3.5 +$ . Use the following pip3 command to install these packages for Python3.6:

sudo pip3 install lxml sudo pip3 install requests sudo pip3 install zeep sudo pip3 install nltk

#### *Install Conditional Random Fields (CRF)*

The CRF source files are in the Training folder. To install them, run the command below inside the CRF++-0.58 directory. A C++ compiler (gcc 3.0 or higher) is required.

./configure make sudo make install

## *Install StanfordNLP Packages*

Use the following command to download and extract the Stanford CoreNLP from the official releases:

wget <http://nlp.stanford.edu/software/stanford-corenlp-full-2016-10-31.zip> unzip stanford-corenlp-full-2016-10-31.zip

You may need to install a file extraction utility.

sudo apt install unzip

Define the environment variable SCORENLP HOME that points to the unzipped directory, and use the following command to install the Python Stanford CoreNLP package:

sudo pip3 install stanford-corenlp

After the installation is complete, use the following command to run the CER pipelines:

nohup python3 –u Stanford.py > stanford.out & nohup python3 –u OpenNLP.py > opennlp.out & nohup python3 –u GATE.py > gate.out & nohup python3 –u cTAKE.py > ctake.out &

A more detailed description of the input and output format is in the README.md of the GitHub repository.

## <span id="page-11-0"></span>CER Server

The CER server takes the text of the report as input, uses the generated model to tag the file, and generates a file in LAPPS Interchange Format (LIF) with all of the tagged instances.

The following Python packages are required:

- lxml
- requests
- zeep
- bottle
- threading

All source code is provided at <https://github.com/CDCgov/NLPWorkbench> under HLACERServer.

- 1. Install the CER Pipeline.
- 2. To allow external access to the server, the CER server must be installed using Apache2, which is based on Python 2.7. Use the command below to install the packages required for the CER pipeline again with pip from Python 2.7:

sudo pip install lxml sudo pip install requests sudo pip install zeep sudo pip install nltk sudo pip install stanford-corenlp sudo pip install bottle

- 3. Install Apache2 and setup the Stanford server, OpenNLP server and GATE server.
- 4. If the /etc/apache2/conf-available/httpd.conf configuration file does not exist, create it and add the following line to the Apache2 configuration /etc/apache2/apache2.conf.

#### IncludeOptional conf-enabled/\*.conf

5. Add the following lines to the /etc/apache2/conf-available/httpd.conf file. Change the path to the wsgi file as needed.

```
# Server Address: http://hostname.com/cdc_service_stanford
WSGIDaemonProcess cdc_service home=/home/jenny/CDC_Server
WSGIScriptAlias /cdc_service_stanford /home/jenny/CDC_Server /stanford_server.wsgi
<Directory /home/jenny/CDC_Server>
  WSGIProcessGroup cdc_service
  WSGIApplicationGroup %{GLOBAL} 
  Require all granted 
</Directory>
# Server Address: http://hostname.com/cdc_service_opennlp 
WSGIDaemonProcess cdc_service_opennlp home=/home/jenny/CDC_Server
WSGIScriptAlias /cdc_service_opennlp /home/jenny/CDC_Server /opennlp_server.wsgi
<Directory /home/jenny/CDC_Server>
 WSGIProcessGroup cdc_service_opennlp
  WSGIApplicationGroup %{GLOBAL}
```
 Require all granted </Directory>

```
# Server Address: http://hostname.com/cdc_service_gate
WSGIDaemonProcess cdc_service_gate home=/home/jenny/CDC_Server
WSGIScriptAlias /cdc_service_gate /home/jenny/CDC_Server /gate_server.wsgi
<Directory /home/jenny/CDC_Server>
 WSGIProcessGroup cdc_service_gate
  WSGIApplicationGroup %{GLOBAL} 
  Require all granted 
</Directory>
```
6. Use the following command to restart Apache2:

sudo service apache2 restart

After the installation is finished, the server can be called using the script provided in the CDC\_Server\_Client directory.

## <span id="page-13-0"></span>Cancer Pathology Coding Service

This service matches text extracted from a pathology report using the HLACER Pipeline service above and produces ICD-O-3 coded output for primary site, laterality, histology, behavior, and grade.

Build requirements include:

- $\cdot$  NET 4.x
- IIS
- Windows 2016 Server
- MS SQL Server 2016 with SQL Management Studio:
	- o MS SQL Server Express 2017 download location: [www.microsoft.com/en-us/download/details.aspx?id=55994](https://www.microsoft.com/en-us/download/details.aspx?id=55994)
	- o MS SQL Server Management Studio 2017 download location: [https://docs.microsoft.com/en-us/sql/ssms/download-sql-server-management-studio](https://docs.microsoft.com/en-us/sql/ssms/download-sql-server-management-studio-ssms?view=sql-server-2017)[ssms?view=sql-server-2017](https://docs.microsoft.com/en-us/sql/ssms/download-sql-server-management-studio-ssms?view=sql-server-2017)

#### *Configure Windows 2016 Server to Serve ASP.NET based Web API*

Add the following roles and features

1. Add the Web Server role; then under Web Server expand Application Development and select .NET Extensibility 4.6 and ASP.NET 4.6. See Figure 4 below.

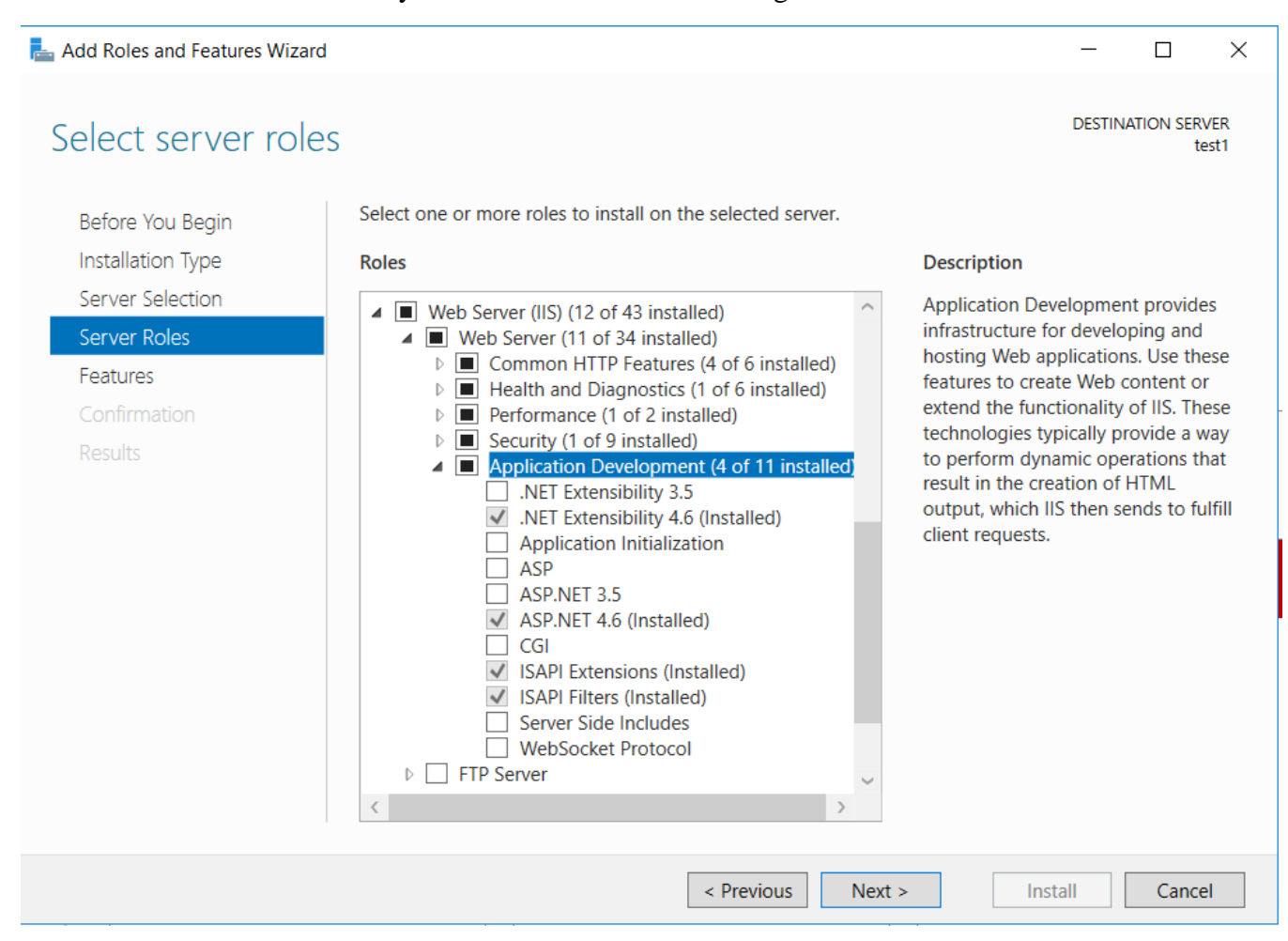

**Figure 4.** Screen shot of Web Server Role setup screen.

2. In Features selection step under .NET Framework 4.6 Features, check to see that ASP.NET 4.6 is selected. See Figure 5 below.

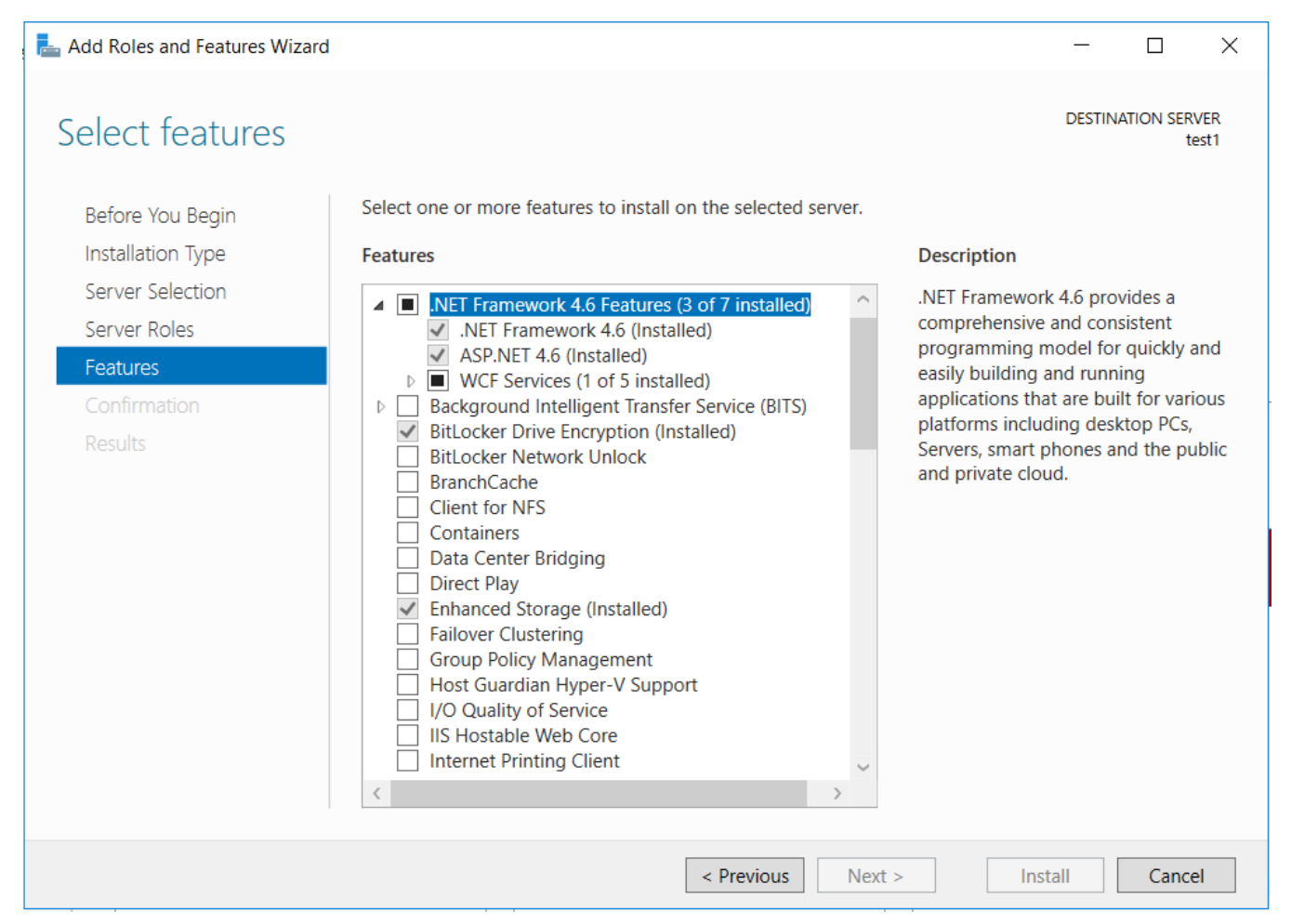

**Figure 5.** Screen shot of Windows 2016 Server Features selection under .NET Framework 4.6 Features that shows the selection of ASP.NET 4.

#### *Database Setup*

- 1. Open the command prompt.
- 2. Type: sqlcmd –s computer\_name\sqlexpress i path\_to\_script\scripts.sql, press the Enter key, and wait for the command to complete.

#### *IIS Setup*

- 1. Create a CancerRegistryCodingService folder under C:\Inetpub\wwwroot and copy all files and folders from the binaries folder of the repository to C:\Inetpub\wwwroot\CancerRegistryCodingService.
- 2. Open IIS Manager create a CancerRegistryCodingService application folder under Default Web Site, and point the physical location to C:\Inetpub\wwwroot\ CancerRegistryCodingService

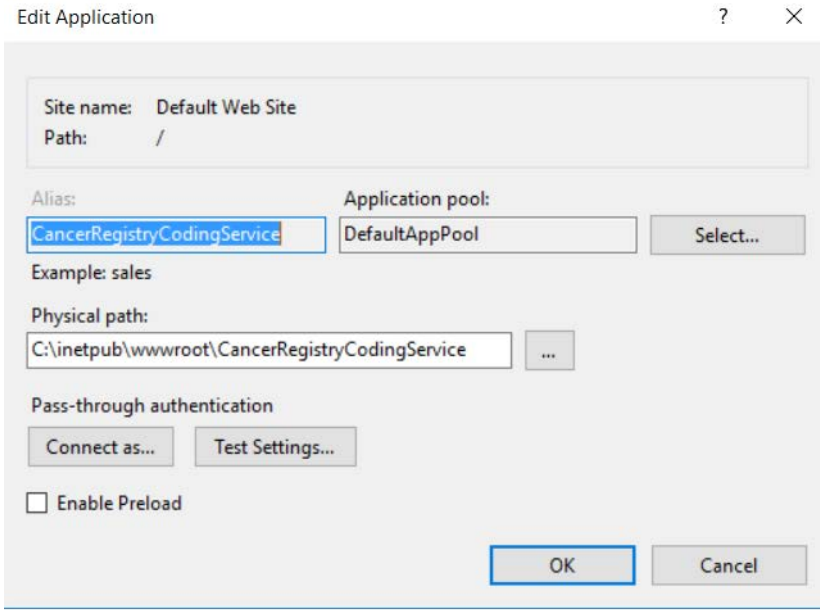

Figure 6 below shows the completion of the IIS setup items described above.

**Figure 6.** Screen shot of IIS Manager settings under Default Web Site.

#### *Configure Connection to Database*

Open the web.config file in C:\Inetpub\wwwroot\ CancerRegistryCodingService, and change the database connection string in the following line to point to the SQLExpress on this server.

```
<add name="eMaRCPlus"
```

```
connectionString="Server=computer_name1\SQLEXPRESS;Integrated Security=true; Initial 
Catalog=CancerRegistryCoding; MultipleActiveResultSets=true;" 
providerName="System.Data.SqlClient" />
```
Figure 7 below shows the Connections screen after the database has been connected with the client server.

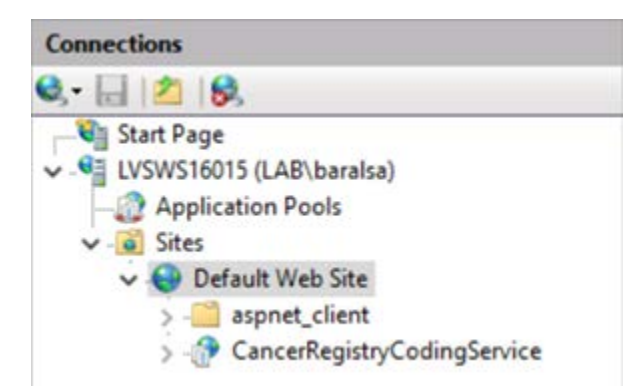

**Figure 7.** Screen shot of the Connections screen showing the database is connected to the server.

#### <span id="page-17-0"></span>Feature Library

The Feature Library takes the folder of text or a .ANN extension file and generates a .BIO extension file with the features selected.

The following Python packages are required:

- lxml
- requests
- zeep
- bottle
- corenlp
- nltk
- zipfile
- pydot

All source code is provided at<https://github.com/CDCgov/NLPWorkbench>under HLAFeatureLibrary.

Before installing the Feature Library, install the CER Pipeline. See the CER Server section above for instructions.

1. Add the path to bin of the graphvix-2.38 into the PATH environment variable. In Python, this can be done using the following command. Change the path as needed.

```
os.environ["PATH"] += os.pathsep + '/home/jenny/CLEW_Feature_Library/graphviz-
2.38/release/bin'
```
2. Install the Feature Library on the server and the web page. Add the following configuration settings to the /etc/apache2/conf-available/httpd.conf configuration file, changing the path to the wsgi file as needed:

```
# Configure server
# Server Address: http://hostname.com/clew_feature_library
WSGIDaemonProcess feature_library home=/home/jenny/CLEW_Feature_Library
WSGIScriptAlias /clew_feature_library
/home/jenny/CLEW_Feature_Library/feature_library_service.wsgi
<Directory /home/jenny/CLEW_Feature_Library>
  WSGIProcessGroup feature_library
  WSGIApplicationGroup %{GLOBAL}
  Require all granted
</Directory>
```
3. Change the server URL in the Demo\FeatureLibrary\_Caller.py file, lines 18 and 45.

# http://hostname.com/clew/feature\_library WSGIDaemonProcess feature\_library\_demo home=/home/jenny/CLEW\_Feature\_Library/Demo WSGIScriptAlias /clew /home/jenny/CLEW\_Feature\_Library/Demo/Feature\_Library\_Demo.wsgi <Directory /home/jenny/CLEW\_Feature\_Library/Demo> WSGIProcessGroup feature\_library\_demo WSGIApplicationGroup %{GLOBAL} Require all granted </Directory>

The feature library is available at [http://hostname.com/clew/feature\\_library/main](http://hostname.com/clew/feature_library/main). A screen shot of the feature library is shown below in Figure 8.

#### **Feature Library Mechanism**

Users can select the features to be included in the Language Model training and the source of the input as TXT or ANN files. The service will return a BIO file containing the specified features

Users can upload multiple files. By clicking 'Execute Feature Library and Downlaod BIO File' button, the service will download a zipped file containing all the BIO files. However, if the users click 'Execute<br>Feature Librar

Choose one of the input file formats below

Choose the input TXT File: Choose Files No file chosen

Select the Pipeline to be executed:

Stanford v

Select the Features to be included for the current token:

Choose the input ANN File: Choose Files No file chosen

 $\hfill\blacksquare$  <br> Token Type Time Feature

**POS Tagger Result** 

Noun Chunker Result

SNOMED Code (MetaMap)

Token Length Orthography Information

Specify the window size for inclusion of the neighbouring tokens:

Left Window Size: Right Window Size:

Specify the features to be included for the neighbouring tokens:

Select the Features for tokens on the left to be included:

Token Name

Token Type

Time Feature

**POS Tagger Result** 

Noun Chunker Result

- SNOMED Code (MetaMap)
- Token Length

Orthography Information

Select the Features for tokens on the right to be included:

- Token Name
- Token Type

Time Feature

- POS Tagger Result
- Noun Chunker Result
- SNOMED Code (MetaMap)
- Token Length
- Orthography Information

Execute Feature Library Description

Execute Feature Library and Download BIO File Description

Generate process plot Description

**Figure 8.** Screen shot of the Feature Library webpage.

#### <span id="page-19-0"></span>Issues and Possible Solutions

#### *Known Issues*

Below is a summary of the issues identified with CDC's services.

Stanford Service and OpenNLP Service

- Tested externally via proxy for sending 500 requests. The POST requests took 10 minutes to respond for all requests. The users waited for about 5 minutes. The GET requests took 10 minutes to respond for all requests.
- Both external services and official Stanford and OpenNLP package methods are implemented to process the tokenizer, sentence splitter, and POS Tagger to reduce the chance of getting an error. If calling the external services fails, use the other method.
- Potential problems:
	- o Calling external services too many times at the same time cause a *ConcurrentModificationException* or *403 Forbidden error*.
	- o Using the official Stanford and OpenNLP package for large files may cause a memory error.

#### GATE Service

- Calling external services for all tokenizer, sentence splitter, POS Tagger and Chunker.
- Potential problem: Calling external services too many times at the same time will cause a *ConcurrentModificationException* or *403 Forbidden* error.

#### *Possible Solutions on the Client Side*

- If sending 500 requests fails for some reports, send the failed reports again after other requests have finished.
- Sending fewer reports at a time (50 to 100) is less likely to cause an error.